»Mladi za napredek Maribora 2018« 35. srečanje

## **APOKALIPTIČNI MARIBOR**

## UMETNOST

## Inovacijski predlog

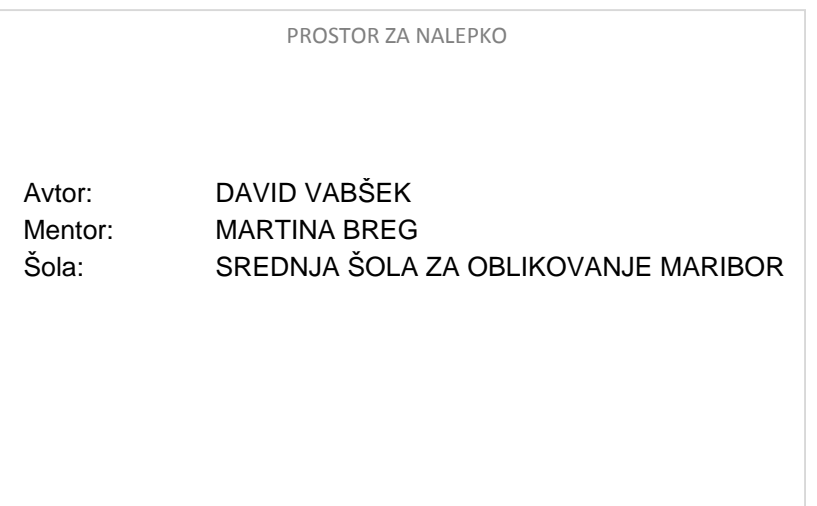

**Maribor, Februar 2018**

# <span id="page-1-0"></span>1 KAZALO VSEBINE

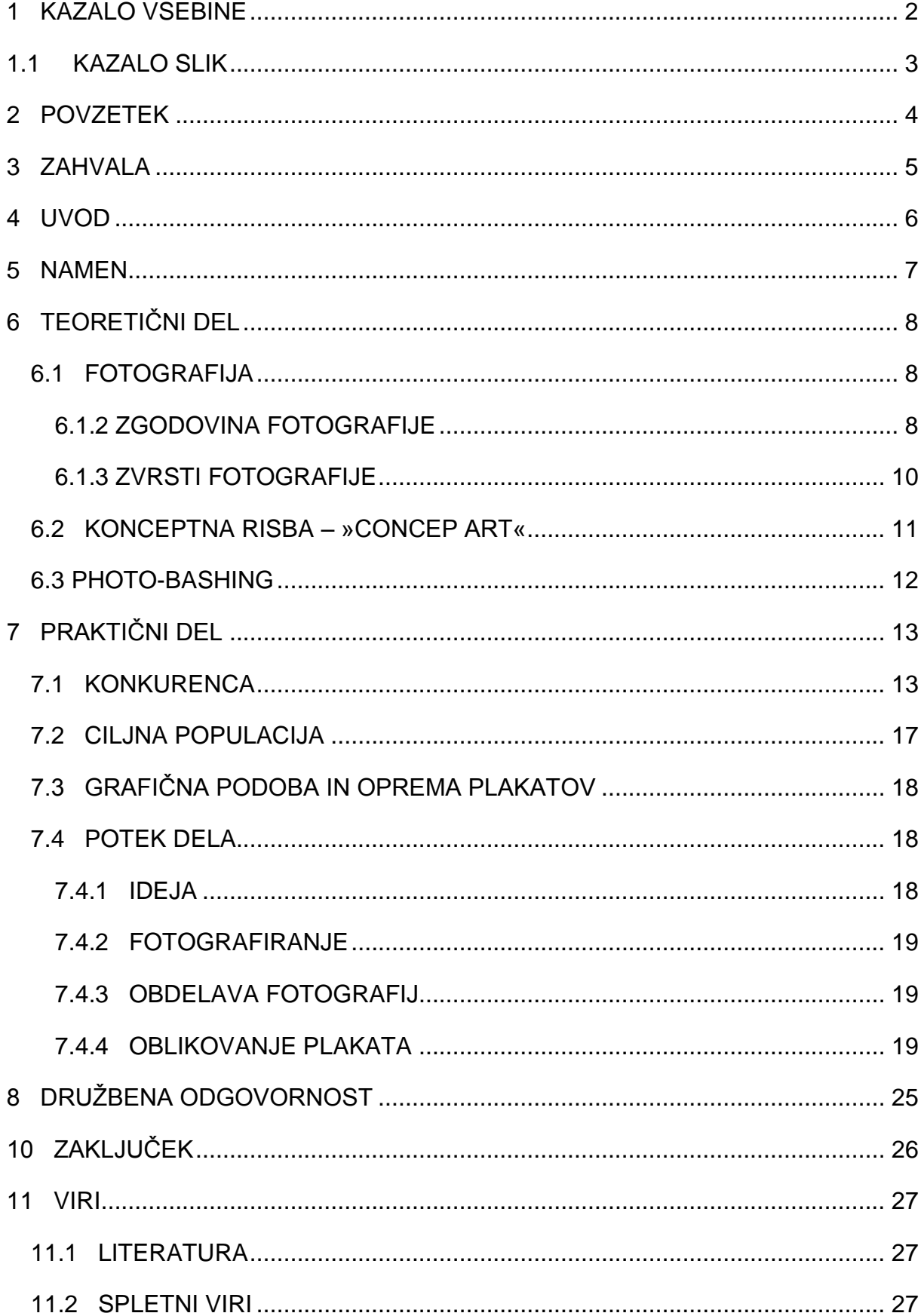

# <span id="page-2-0"></span>**1.1 KAZALO SLIK**

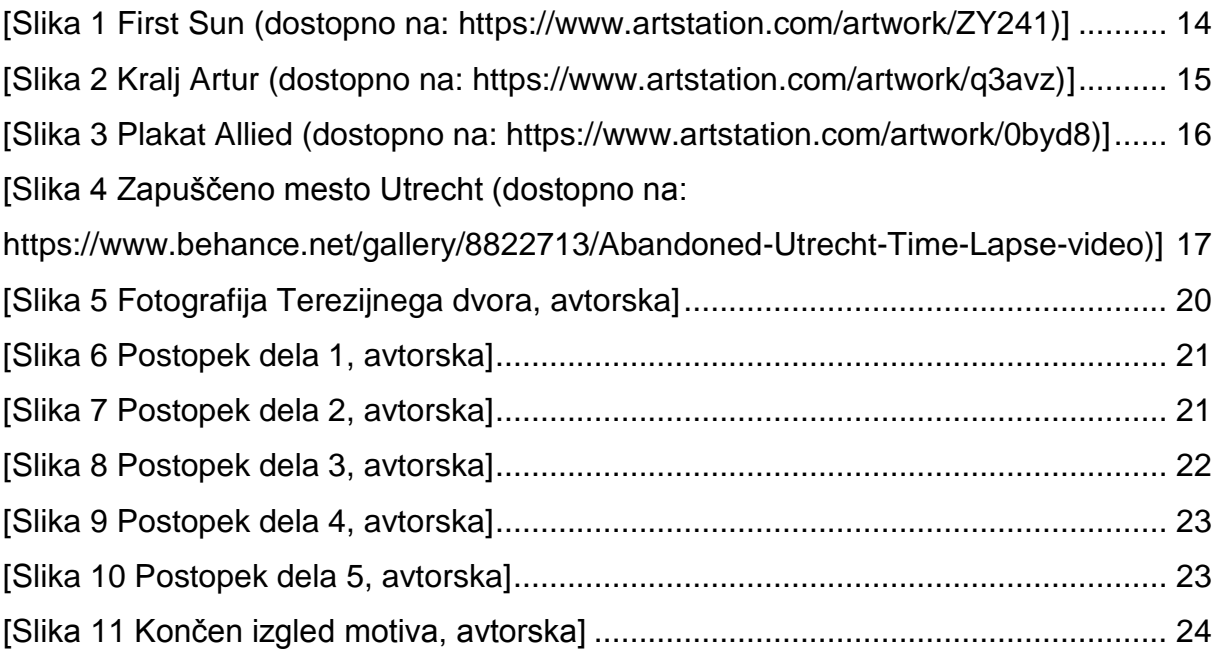

## <span id="page-3-0"></span>**2 POVZETEK**

Oblikoval sem serijo plakatov fantazijskega, zapuščenega, apokaliptičnega Maribora, s katerimi sem želel prikazati tehniko digitalnega oblikovanja.

Sem velik navdušenec nad digitalno umetnostjo, ki me vsak dan znova navdušuje. Z njo se ukvarjam že od osnovne šole in je bila tudi povod, da sem svoje šolanje nadaljeval v tej stroki. Opazil pa sem da ni veliko ljudi, ki se v Sloveniji ukvarjajo s tovrstno umetnostjo, kar me je presenetilo, saj je v tujini vsesplošno znana med oblikovalci. Prav zaradi tega sem se odločil za izdelavo plakatov, s katerimi bi opozoril na to tehniko in s pomočjo preproste infografike (v nadaljevanju informacijska grafika), prikazal ustvarjalni proces, ki se skriva za vsakim izdelkom. Na spletu obstaja veliko tovrstnih vodnikov, v katerih prikažejo postopek dela in razložijo vse metode dela. A nisem uspel zaslediti nikogar, ki bi to poskušal storiti s pomočjo plakatov in to storiti v slovenščini.

V teoretičnem delu naloge sem tako najprej raziskal področje digitalnega oblikovanja, konceptnega oblikovanja, »photobashinga« (v nadaljevanju tehnika digitalnega oblikovanja, kjer se slika ustvari s pomočjo kombiniranja več slik), zgodovino in razvoj teh tehnik itd. Razložil sem osnovni princip dela in namen tovrstne tehnike, razložil sem tudi osnovno terminologijo. Nato sem raziskal tudi zgodovino in razvoj fotografije, ki je glavni del oblikovanja. Seznanil sem se tudi z veliko konkurenco, ki je na tem področju ter preučil njihove metode dela in izdelke.

Pri praktičnem delu pa sem poskušal čim bolje po korakih objasniti potek dela. Kako sem prišel do ideje, kako se je razvil koncept, kako sem ga uresničil, na kakšne težave sem ob delu naletel in kako sem jih reševal. Opisal sem celoten proces oblikovanja, vse od začetka oblikovanja, do končnega izgleda posamezne scene in oblikovanje končnega izgleda plakata, z poenostavljeno infografiko.

Za konec naloge pa sem povzel namen naloge, svoje mnenje o končnem izdelku, uporabnost izdelka ter podal končne misli.

## <span id="page-4-0"></span>**3 ZAHVALA**

Za pomoč pri izdelavi izdelka bi se rad zahvalil predvsem sošolcem in prijateljem, ki so mi pomagali pri izdelavi izdelka, bodisi z nasveti, kritikami, idejami, kot tudi pri praktičnem delu, fotografiranju. Prav tako bi se rad zahvalil tudi mentorici, ki mi je svetovala in me usmerjala skozi celoten proces in pa staršem, ki so me moralno podpirali pri projektu.

# <span id="page-5-0"></span>**4 UVOD**

Dandanes se bolj ali manj vse, »seli« v digitalni svet. Z razvojem tehnologije, grafične tablice in programska oprema postajajo vse bolj dostopne, širši množici ljudi. Ta razvoj omogoča, da se v digitalno oblikovanje vključuje vedno več ljudi, vedno več je tovrstnih umetnikov in posledično je vedno večja tudi konkurenca.

Ker pa se vse to dogaja zelo hitro, je skoraj nemogoče slediti vsem novim tehnikam in vodnikov, ki se pojavljajo.

Kot dijak stroke, ki se ukvarja z oblikovanjem opažam, da se v Sloveniji še vedno oklepamo starih, standardnih, klasičnih oblik oblikovanja. Zelo počasi uvajamo nove, sodobne tehnike, ki postajajo standard na svetovnem trgu.

Prav zaradi tega sem se odločil oblikovati serijo plakatov, s katerimi bi lahko predstavil eno izmed teh sodobnih tehnik, za katero menim da je izredno zanimiva in uporabna, predvsem pa preprosta za tiste, ki si želijo začeti v svetu digitalnega oblikovanja.

## <span id="page-6-0"></span>**5 NAMEN**

Namen naloge je kratek in jedrnat.

Cilj je ustvariti zanimive plakate, ki so poleg tega, da so estetsko privlačni, tudi koristni in poučni, v smislu, da s pomočjo poenostavljene infografike na dnu, prikazujejo kronološki potek dela, ter s tem prikazujejo tehniko digitalnega oblikovanja.

Svet oblikovanja se hitro razvija. Zaradi vedno večje dostopnosti programov in opreme množicam, se hitro razvijajo tudi razne tehnike oblikovanja. Tehnike, za katere mnogi ne vedo, niso z njimi seznanjeni, ali pa se jim preprosto zdijo prezahtevne. Namen je tako približati ljudem eno izmed teh tehnik, ter jo predstaviti na zanimiv način.

# <span id="page-7-0"></span>**6 TEORETIČNI DEL**

V teoretičnem delu sem raziskal ozadje izbrane teme, ter se skušal dodobra seznaniti s področjem, katerega predstavljam. Ker gre za relativno novo tehniko, o njen pravzaprav ni napisane nobene strokovne literature, kar je dodatno otežilo delo. Že v začetku teoretičnega dela, bi rad opozoril, da sem vso teorijo digitalnega oblikovanja iskal po raznih spletnih virih, člankih in izjavah znanih uveljavljenih umetnikov s tega področja. Poleg teorije digitalne ilustracije sem se posvetil tudi ozadju fotografije, ki je poglavitni del te tehnike.

### <span id="page-7-1"></span>**6.1 FOTOGRAFIJA**

Fotografija je tehnika, s katero trajno zapišemo mirujoče ali gibajoče predmete na različne načine: digitalno, mehansko ali kemično. Sama beseda »Fotografija« prihaja iz grščine in v dobesednem prevodu pomeni »risanje s svetlobo«. S fotografijo lahko zajamemo motiv z raznimi tehnikami. Dandanes je vsekakor digitalna fotografija najbolj razširjena in uporabljena, pred tem pa sta bili prevladujoči tehniki mehanski in kemični zapis.

### <span id="page-7-2"></span>**6.1.2 ZGODOVINA FOTOGRAFIJE**

Povzeto po knjigi A. Buckinghama – Fotografija, je svetloba imela velik pomen pri zapisovanju slik, že davno pred izumom fotografije. Ko svetloba vstopi v zatemnjeno sobo skozi drobno luknjo, projicira obrnjeno sliko zunanjega sveta na nasprotno steno. Tovrsten fenomen, so pridoma koristili astronomi, za opazovanje sončnih mrkov, kasneje v renesansi, pa slavni umetniki, kot pomoč pri slikanju.

Toda te zrcalne projekcije so bile le začasne. Potrebna so bila stoletja, preden so kemiki odkrili način, kako slike zajeti trajno.

Rešitev je prišla v začetku 19. stoletja, ko je v Franciji v tekmi za razvoj fotografije Joseph Niepce prvi usvaril obstojno fotografsko sliko. Kmalu za njim je Louis Daguerre izumil postopek, ki je fotografijo približal množici ter ga leta 1839 predstavil na Francoski akademiji znanosti. Postopek, imenovan »Dagerotipija« je postal izjemno popularen in se je razširil po vsem svetu.

Istočasno kot Niepce in Daguerre v Franciji, se je v Angliji z enakim problemom ukvarjal izumitelj Henry Fox Talbot. Medtem ko je bila Dagerotipija neponovljiv unikat, je Talbot odkril način fotografskega negativa, ki je omogočal izdelavo poljubnega števila pozitivov. Postopek je bil revolucionaren a zelo zamuden, zato ga je kmalu zamenjala Kolodijska fotografija, izum Fredericka Scotta Archerja.

Z razvojem fotografije, so se množično začeli pojavljati tudi raznovrstni fotografski studii. Najbolj popularna je bila portretna fotografija, ki pa je sprva bila zelo zamudna in naporna, a se je to hitro spremenilo z razvojem bolj občutljivih fotografskih plošč in električnih luči, ki so skrajšale čas osvetlitve.

Naslednji velik napredek v razvoju fotografije, je bil revolucionaren izum želatinaste suhe plošče, ki je drastično skrajšala čas osvetlitve, hkrati pa uporabniku omogočila fotografiranje brez stativa. Hkrati so eksperimentirali tudi z razvojem barvne fotografije, ki pa je žal ostala nedostopna še naslednjih nekaj desetletij. Veliko vlogo je fotografija dobila tudi v umetnosti, kjer se je počasi uveljavila kot avtonomna umetniška smer.

Izum, ki je klasično fotografijo najbolj približal množicam, je bil izum filmskega zvitka na začetku 20. stoletja. Po dolgotrajnem razvoju sta se uveljavila dva standarda. To sta 120-mm filmski zvitek in manjša 35-mm filmska kaseta.

Ena najpomembnejših kamer je zagotovo kamera Kodak, ki je zaradi inovativnega filmskega traku bila zelo majhna in priročna, hkrati pa je omogočala nastanek 100 posnetkov. Ko si posnel slike, si fotoaparat poslal nazaj v podjetje Estman, kjer so fotografije razvili in jih skupaj s fotoaparatom in novim filmskim trakom, poslali nazaj.

Fotografija je tako postajala vedno bolj dostopna ljudem, kar je še dodatno pospešilo njen razvoj. Skozi leta so se fotoaparati tako razvijali v najrazličnejše oblike in se nenehno nadgrajevali. Vse od polaroidnih kamer do refleksnih kamer. Tovrstni fotoaparati so ostali v uporabi vse do leta 1996, ko se je pojavila digitalna fotografija, ki jo najbolj poznamo danes.

#### <span id="page-9-0"></span>**6.1.3 ZVRSTI FOTOGRAFIJE**

V tem delu, bom na kratko opisal zvrsti fotografije, za katere menim, da so relevantne za to nalogo.

Prva vrsta fotografije, ki je tudi najbolj povezana s samo nalogo, je reklamna fotografija. To je fotografija, ki jo grafični oblikovalci vključujejo v tiskane, televizijske ali internetne oglase. Nanaša se lahko na najrazličnejše potrošniške dobrine, storitve, itn., saj obstaja mnogo različnih oglaševalskih kategorij. Fotografija v oglaševanju nam ponuja iluzijo fiktivnega sveta, ki vabi ali vzpodbuja, miri ali vzbuja razne emocije. Reklamna fotografija nas po drugi strani lahko tudi informira o novih potrošniških dobrinah, o kulturnih dogodkih, o možnih storitvah … Reklamno fotografijo po navadi fotografiramo v studiih. Pri tem se trudimo, da izdelek fotografiramo tako, da bo za bodočega gledalca deloval čim bolj prepričljivo in privlačno.

Druga vrsta fotografije, je panorama. Panoramska fotografija je širok posnetek pokrajine. Poleg pokrajine lahko naredimo tudi zanimive posnetke mest, arhitekture,... Panoramski posnetek začnemo slikati na levem ali desnem robu panorame. Najprej posnamemo prvo fotografijo, potem fotoaparat premaknemo na levo (ali desno, odvisno od tega, kje smo začeli slikati).Za dobro panoramsko fotografijo je najpomembneje, da fotoaparat pravilno obračamo. Vedno ga moramo obračati okoli navidezne osi, ki poteka navpično skozi optično sredino objektiva

Tretja vrsta fotografije je HDR. High Dynamic Range (Visoko dinamično območje) oziroma HDR je proces računalniške obdelave slik. Uporablja se predvsem v fotografiji, videu in 3D. V tej tehniki računalniške manipulacije se zlije več slik z enako vsebino in drugačnimi stopnjami svetlosti v eno. Rezultat tega zlitja je večji nabor tonov svetlosti v sliki, kar pomeni, da je v zelo temnih in zelo svetlih območjih slike več detajlov. Če je, na primer, slika zelo temna in jo skušamo računalniško posvetliti, se bo zaradi pomanjkanja detajlov hitro pojavil digitalni šum in bo stopnja svetlosti, v kateri slika nima očitnih artefaktov, grobo omejena. V večini se slike za HDR pripravijo s tremi fotografijami - ena ima optimalno osvetlitev, najtemnejša ima osvetlitev za dve stopnji nižjo (-2 EV), nasvetlejša pa dve stopnji višjo (+2 EV). Za višjo natančnost se uporablja razlika za eno stopnjo natančnosti od optimalne osvetlitve (-2, -1, 0, +1, +2 EV).

#### <span id="page-10-0"></span>**6.2 KONCEPTNA RISBA – »CONCEP ART«**

Tako kot za ostala področja naloge, je tudi o tej napisanega zelo malo. Povzeto in poenostavljeno po različnih internetnih virih, gre za vizualno reprezentacijo idej in dizajnov, ki se nato uporabijo pri nadaljnjem razvoju filmov, animacij, video iger, ipd. Lahko je narejena v klasični obliki (na papir), dandanes pa se vedno bolj uveljavlja v digitalni obliki, ki je hitrejša.

Pogosta zmota je, da sta ilustracija in konceptna ilustracija ista stvar. Čeprav so tehnike in kvaliteta končnega izdelka zaradi razvoja tehnologije vedno bolj podobne, je glavna razlika med njima »koncept«

Namen konceptnega oblikovanja je da umetnik raziskuje nove ideje in jih nato čim boljše vizualizira. Namen ilustratorja pa, da ustvari visokokakovostno dodelano ilustracijo. Z drugimi besedami – cilj konceptnega oblikovanja je prikazati okvirno obliko celotnega dizajna.

Pomembno je opozoriti, da je konceptno oblikovanje del večjega procesa in ne samostojna umetnost. Podjetja pogosto najamejo različne umetnike za ustvarjanje konceptov in ilustracij, namenjenih za oglaševanje in marketing. Bolje je ustvariti grobo, nedodelano konceptno sliko, z dobrimi inovativnimi idejami, dizajni, ki spodbujajo zanimanje in debato. Umetniške pomanjkljivosti bodo spregledane.

O sami konceptni risbi ni znano prav veliko, v smislu teorije. Začetke lahko zasledimo nekje v 30-ih letih, v tako imenovani Zlati dobi Ameriške animacije. Disney je zaposlil veliko umetnikov, ki so s skupnimi močmi, skicirali in oblikovali vizijo podjetja. Tako so nastale ene izmed prvih konceptnih risb za izgled animiranih klasik, kot so Sneguljčica in Ostržek. Beseda »koncept« je morda prišla tudi iz avtomobilske industrije, kjer so oblikovali konceptne, idejne avtomobile.

Dandanes se tovrstna umetnost uporablja predvsem v filmski in igralniški industriji. Skratka v najbolj poenostavljenem smislu gre za tehniko oblikovanja, kjer umetnik razvija in vizualizira neko idejo, ki še ne obstaja, da jo lahko nato podjetje lažje proda, pokaže potencialnim investitorjem, ali pa kot v pomoč ostalim oblikovalcem pri nadaljnjem razvoju. Največkrat se uporablja v digitalni tehniki, lahko pa tudi v klasični (na papir).

#### <span id="page-11-0"></span>**6.3 PHOTO-BASHING**

»Photo-bashing« in »overpainting«, sta dve zelo povezani tehniki digitalne ilustracije, ki se uporabljata predvsem v konceptnem oblikovanju, lahko pa tudi kot samostojna umetnost.

Gre za digitalno obliko, tradicionalne tehnike, tako imenovanega »Matte Paintinga«. Tehnika se je tako kot sodobna, uveljavila v filmski industriji, kjer so umetniki poskušali naslikati foto-realistična ozadja, za kulise v filmih. Prvo tovrstno znano delo je nastalo leta 1907 za film »Missions of California«. V to tehniko lahko vključimo tudi razna ozadja, ki so se pojavila v začetkih studijske fotografije. Dandanes se vse dela digitalno. Princip ostaja enak, spremenila se je le tehnika in medij.

Sodobni digitalni »Matte Artist« tako ustvarja realistična okolja za filme, s pomočjo grafične tablice in 3d – modeliranja.

Ena izmed tehnik, ki jih tovrstni umetniki pogosto uporabljajo je »Photo-bashing« in »overpainting«. Gre za tehniki, kjer umetnik pospeši delovni proces tako, da v svoje ilustracije vključi fotografijo. Namesto da izriše vse detajle ročno, si pomaga s pomočjo kombiniranja slik, s katerimi v svoje delo doda razne teksture in detajle, ki bi sicer vzeli ogromno časa, če bi jih risal ročno.

Pri tehniki »overpainting« umetnik uporabi neko sliko kot osnovo, preko katere nato slika in ustvarja naprej.

Pri tehniki »photo-bashing«, ki je bolj prisotna pri tej nalogi, pa umetnik sliko ustvari popolnoma iz kombiniranja slik. Slike digitalno izrezuje, lepi, kombinira. Včasih lahko kombinira tudi ilustracijo in s pomočjo grafične tablice dodela sliko.

# <span id="page-12-0"></span>**7 PRAKTIČNI DEL**

V praktičnem delu bom kronološko opisal celoten postopek izdelave, od začetne ideje, do končnega izdelka. Opisal bom tudi vse probleme in rešitve, ki so se pojavile ob delu ter celoten izgled izdelka.

## <span id="page-12-1"></span>**7.1 KONKURENCA**

Čeprav je digitalno ilustriranje dokaj znano v Sloveniji, se nikakor ne more primerjati z ilustratorji v svetovnem metilu. V današnji dobi digitalizacije, na svetovnem trgu digitalnih ilustratorjev »kar mrgoli« in konkurenca je zares velika. S pojavom socialnih omrežij, lahko svoja dela oglašuje prav vsak, kar povzroča veliko konkurenco tistim, ki se komaj želijo uveljaviti v tej branži. Ilustratorjev je na tisoče in vsak želi izstopati. Prav zaradi te ogromne količine tujih del in umetnikov, je težko ustvariti nekaj novega in inovativnega, nekaj kar ni ustvaril že nekdo drug.

Če se osredotočimo konkretno na digitalno oblikovanje v Photoshop-u, kar je tudi tema te naloge, hitro ugotovimo, da čeprav gre za relativno novo tehniko, konkurenca, tako kot drugod, ostaja velika.

Na drugi strani, pa je tudi povpraševanje po tovrstnih izdelkih kar veliko. Skoraj vsako podjetje v filmski in igralniški industriji, potrebuje neko vrsto konceptnih ilustracij, da lahko svoje ideje predstavi potencialnim investitorjem. Ideje in izdelke je veliko lažje prodati nestrokovnjakom, če jim svoje ideje vizualiziramo, namesto da se jih trudimo razlagati in opisovati.

V ta namen je nastala tudi tehnika, ki jo predstavljam, to je »photobashing«. Veliko hitreje in ceneje je, če podjetje najame umetnika, ki v kratkem času z uporabo fotomanipulacije, ustvari realistično podobo ideje in konceptov, kot pa če poskuša izdelke dokončati in jih pokazati v končni obliki, ki bo morda zavrnjena. Konceptne slike tako omogočajo, da lahko naročniki v kratkem času slikovno vidijo svoje ideje, jih lahko nato spreminjajo, nadgrajujejo in preoblikujejo v želeno obliko, preden gredo v končno produkcijo.

Eden izmed bolj znanih in uspešnih tovrstnih umetnikov iz tujine, ki je prav tako tudi inspiracija za nalogo, je Darek Zabrocki. Poljski umetnik, ki že več let sodeluje z velikani zabavne industrije, kot konceptni umetnik in skozi katerega dela sem tudi odkril tehnike digitalnega oblikovanja.

Ker, kot sem že omenil, Darek Zabrocki sodeluje z mnogimi podjetji filmske in igralniške industrije, je ustvaril na stotine različnih del. Kot konkurenco in inspiracijo, sem tako izbral le nekaj njegovih del, za katera menim, da najbolje prikažejo temo, ki jo predstavljam.

Ker, kot sem že omenil, Darek Zabrocki sodeluje z mnogimi podjetji filmske in igralniške industrije, je ustvaril na stotine različnih del. Kot konkurenco in inspiracijo, sem tako izbral le nekaj njegovih del, za katera menim, da najbolje prikažejo temo, ki jo predstavljam.

Prvo tako delo, je delo z naslovom »First Sun«, ki je nastalo v decembru, prejšnjega leta.

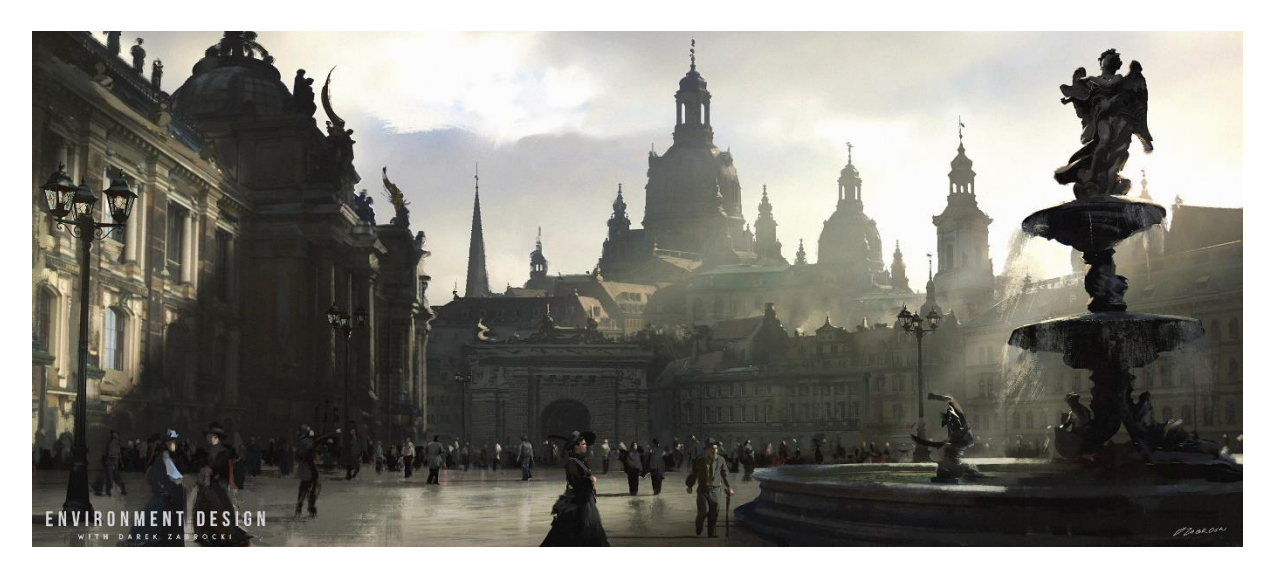

[Slika 1 First Sun (dostopno na: https://www.artstation.com/artwork/ZY241)]

<span id="page-13-0"></span>Delo je nastalo v sklopu njegovih spletnih tečajev, v katerih po korakih opisuje ves postopek dela, potreben za nastanek konceptnega izdelka v zabavni industriji. Zanimivo se mi zdi predvsem zato, kako kombinira fotografije z ilustracijo, da v kratkem času oblikuje visokokvalitetno fantazijsko okolje.

Še eno tovrstno njegovo delo je primer konkretne konceptne slike, za film »Kralj Artur: legenda o meču«.

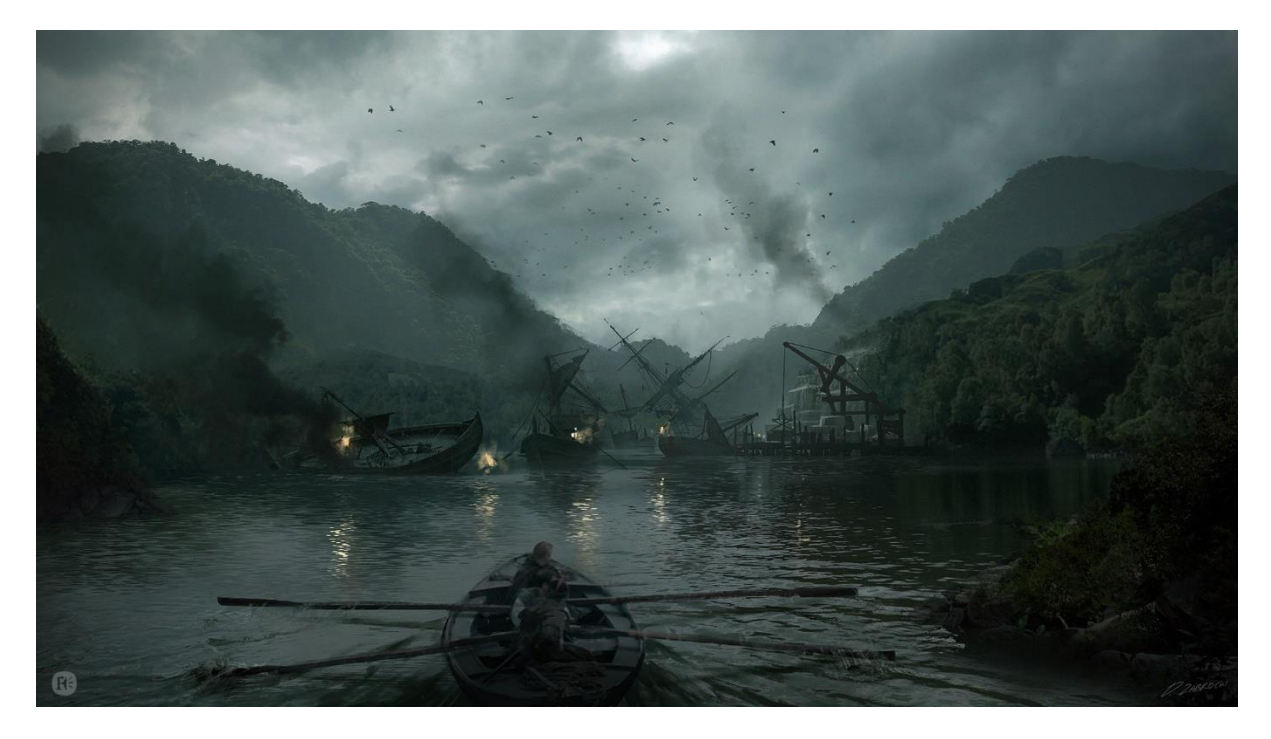

[Slika 2 Kralj Artur (dostopno na: https://www.artstation.com/artwork/q3avz)]

<span id="page-14-0"></span>Gre za tako imenovan »Still frame«, ki se uporablja pri oblikovanju snemalne knjige in v pomoč montažerjem, da vidijo, kako si je režiser zamislil končen izgled nekega kadra. Tako kot pri prvem primeru, gre tudi tukaj za odličen prikaz, kako lahko s manipuliranjem fotografij, hitro oblikujemo, vizualiziramo neko idejo.

Odličen primer, praktične uporabe te tehnike, je primer konceptne ilustracije, za filmski plakat, za film »Allied«.

Tukaj lahko jasno vidimo, kako je umetnik kombiniral digitalno ilustracijo s fotografijami, da je lahko hitro predstavil svoje ideje in zamisli za izgled plakata, preden je ta šel v končno produkcijo.

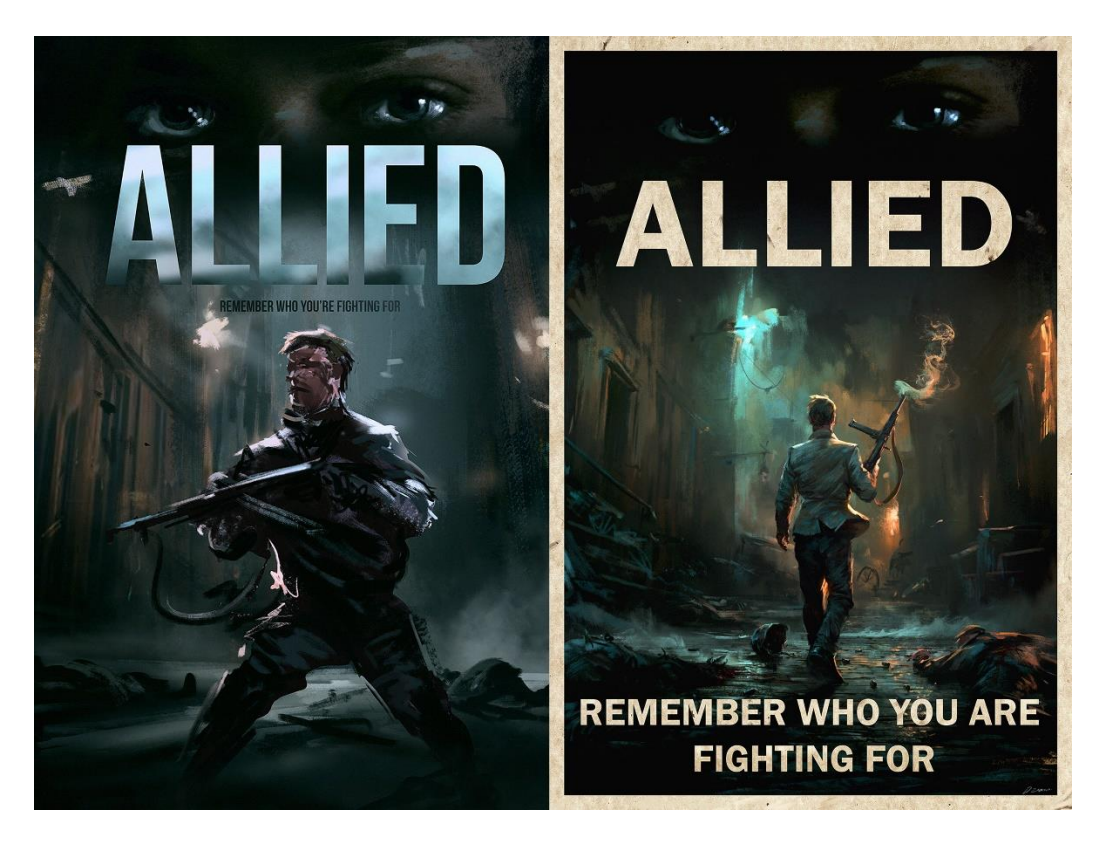

[Slika 3 Plakat Allied (dostopno na: https://www.artstation.com/artwork/0byd8)]

<span id="page-15-0"></span>Pri vseh teh delih, gre za primer konceptnih slik za konkretne projekte in prava podjetja. Primer umetniške slike te tehnike, ki je za mojo nalogo bolj relevantna, so dela Nizozemskega umetnika, Roya Korpela. Zraven vseh konkretnih projektov, ustvarja tudi slike za svojo zabavo, ter postopke njihove izdelave objavlja na svoj YouTube kanal, ki je prav tako bil velika inspiracija.

Predvsem zanimiva so mi njegova dela zapuščenih mest, kjer s pomočjo fotomanipulacije preoblikuje slike mest, v prazne, zapuščene in obraščene.

Primer tega je npr. njegovo delo zapuščenega mesta Utrecht.

Tukaj lahko vidimo, kako je z dodajanjem, kombiniranjem in preurejanjem fotografij, ustvaril obraščeno in zapuščeno mesto- izgled, ki sem ga skušal doseči tudi sam.

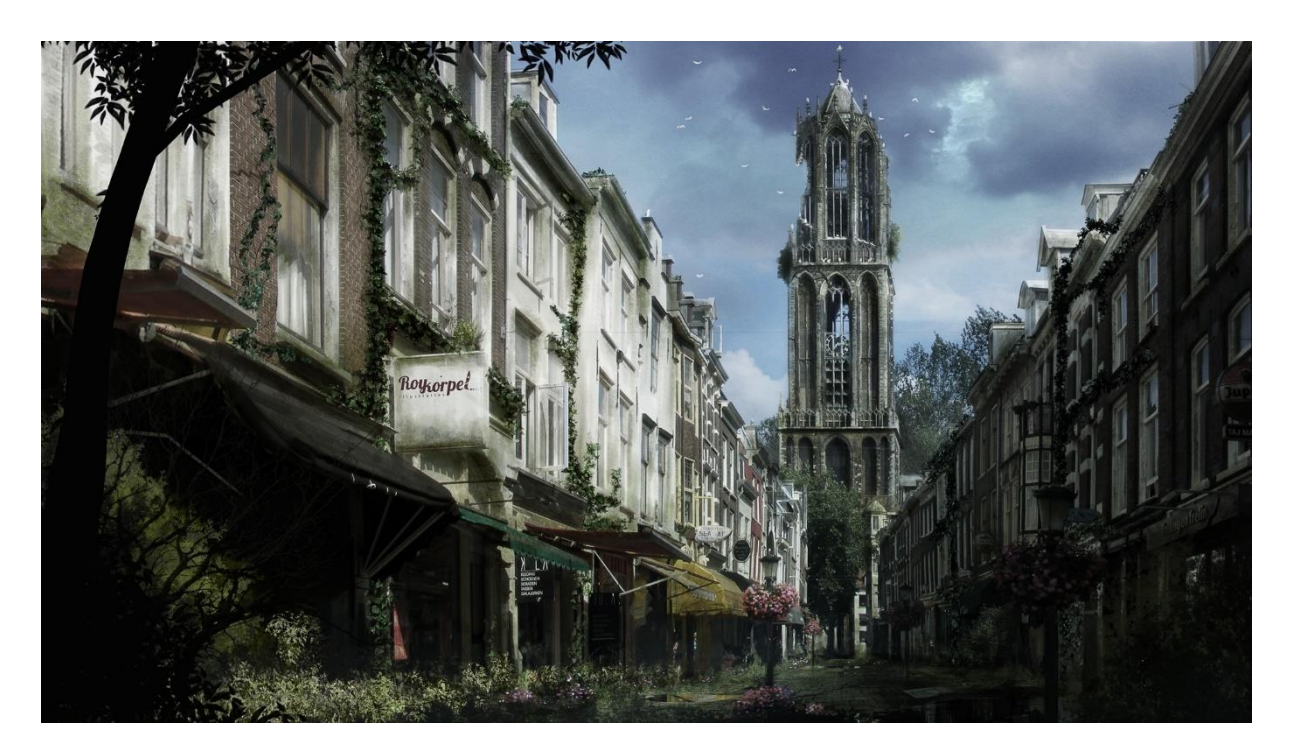

[Slika 4 Zapuščeno mesto Utrecht (dostopno na: https://www.behance.net/gallery/8822713/Abandoned-Utrecht-Time-Lapse-video)]

### <span id="page-16-1"></span><span id="page-16-0"></span>**7.2 CILJNA POPULACIJA**

S hitrim razvojem tehnologije, se vedno več umetnikov poleg klasične umetnosti, poslužuje tudi digitalnega oblikovanja, ki je hitrejše in cenejše. Plakati, ki sem jih izdelal so tako namenjeni vsem, ki si želijo vstopiti v svet digitalizacije, pa tudi tistim, ki si le želijo preskusiti v novi tehniki ali pa so le radovedni. Zaradi same tematike plakatov, predvidevam, da bodo interesantni predvsem mlajšim generacijam, ki so bolj seznanjeni s svetom sodobnih filmov in videoiger.

Predpostavljam, da bodo to predvsem ljudje v starosti med 16 – 40 let, saj menim, da so prav ti najbolj zainteresirani za nove ideje in učenje. Mlajši, četudi so kar dobro seznanjeni s filmi, predvsem pa videoigrami, kljub temu niso tako dovzetni, da bi jih zanimalo njihovo ozadje, kako so izdelki, ki jih vidijo nastali. Prav tako velja za starejše, ki jih tovrstna tematika ne zanima preveč, ali pa so že ustaljeni v svoji referirani tehniki.

Seveda si lahko plakate ogleda prav vsak, to je nekako tudi namen plakatov, vendar sem mnenja, da bodo posebej zanimivi, predvsem opisani skupini ljudi.

### <span id="page-17-0"></span>**7.3 GRAFIČNA PODOBA IN OPREMA PLAKATOV**

Poleg vsebine samega plakata, je pomembno vedeti tudi njegove dimenzije – kako velik plakat želimo. Želel sem, da je plakat dovolj velik, da ga ljudje opazijo in je razločen, hkrati pa nisem želel pretiravati z velikostjo, saj so napake pri večjih formatih veliko bolj vidne, hkrati pa otežujejo praktično izvedbo in oblikovanje. Tako sem se po razmisleku odločil za uporabo standardne velikosti filmskih plakatov, za katere menim, da so ravno pravšnje velikosti, za prikaz želenega motiva.

Plakati bodo tako velikosti 27" x 40", kar je približno 68x101cm, oziroma kot že rečeno, standardna velikost filmskih reklamnih plakatov, ki jih najdemo v kinodvoranah in včasih kot dekoracijo doma.

Pod motivom plakata, se nahaja tudi kratka predstavitev dela, v obliki nekakšne poenostavljene infografike, kjer so v nekaj slikah predstavljeni koraki postopka dela, pri vsakem plakatu. Tukaj ni predpisanih nobenih standardov in pravil. Velikost in postavitev sem prilagodil vsakemu plakatu posebej, dovolj veliko, da jih je moč razločno prebrati in da hkrati ne zatirajo fokusa, na osrednji motiv.

### <span id="page-17-1"></span>**7.4 POTEK DELA**

Tukaj bom najprej opisal ves postopek izdelave plakatov - od ideje, do izdelka. Ker pa je postopek težko teoretično razložiti, bom nato razčlenil konkretno delo, ter na primeru razložil, kako sem ustvaril tudi vse ostale.

### <span id="page-17-2"></span>**7.4.1 IDEJA**

Prvi del postopka, je bil seveda izbrati tehniko dela. Zanjo sem izbral tehniko photobashinga, ki me, kot je že napisano v nalogi, zelo navdušuje.

Četudi ne gre za delo za naročnika, si je vseeno potrebno zamisliti neko zgodbo, koncept, katerega nato vizualiziramo in ki povezuje vse izdelke – zamisliti si pomen slike, kaj pravzaprav skušamo prikazati.

Kot ljubitelj fantastike in apokaliptičnih filmov, sem si tako izbral podobo apokaliptičnega, zapuščenega mesta. Velika inspiracija pri tem, so bila razna dela umetnikov, ki jih spremljam (npr. že zgoraj opisana Darek Zabrocki in Roy Korpel), inspiracija pa je bila morda tudi knjiga »Metro 2033«, ki sem jo bral v času ustvarjanja ter igra »Tom Clancy's The Division«, ki je sam sicer nisem nikoli igral, me je pa navdušila s svojo oglaševalsko kampanjo in tematiko.

Tako sem si na koncu zamislil koncept, fantazijskega sveta v prihodnosti, kjer je svet zaradi človeškega vpliva zavzela bolezen, ki je povzročila, da so ljudje zapustili mesta, ki sedaj razpadajo. Čeprav gre za neprijazno tematiko, je ta koncept zelo dober primer, na katerem lahko pokažem, kako neko sliko mesta, preoblikovati v zapuščeno. Zgledoval pa sem se tudi po izdelkih profesionalcev in njihovem načinu dela.

### <span id="page-18-0"></span>**7.4.2 FOTOGRAFIRANJE**

Ko sem izoblikoval idejo, sem se moral lotiti razmišljanja, kako to najbolje prikazati. Ker je glavni del koncepta mesto Maribor, je bil seveda prvi korak, pridobiti fotografije mesta. Izbral sem si lokacije in stavbe, ki sem jih želel predstaviti, ter se nato lotil fotografiranja. Prvotni namen naloge, je bil prikazati poletno sceno zapuščenega mesta, z veliko zelenja in bujnega rastlinja, zato sem vse lokacije fotografiral pri dnevni svetlobi in v sončnih, toplih dneh. Ker sem vedel, da bo končni izdelek imel čisto drugačno podobo, kot na originalni fotografiji, se nisem preveč ubadal z nastavitvami, postavitvijo in oblikovanjem lične fotografije.

Edini pogoji so bili pridobiti kvalitetno, ostro fotografijo sončnega mesta, s čim manj ljudmi in z jasno točko interesa. Vse ostalo sem nato preuredil v naslednji fazi postopka.

### <span id="page-18-1"></span>**7.4.3 OBDELAVA FOTOGRAFIJ**

Ko sem naredil potrebne fotografije, sem jih pred nadaljnjim oblikovanjem moral urediti. Sem spada predvsem združitev fotografij v tako imenovan HDR in razne panorame. Pri nekaterih sem popravil tudi ostrino in jih vse obrezal na določen format.

### <span id="page-18-2"></span>**7.4.4 OBLIKOVANJE PLAKATA**

Ko so bile fotografije urejene, sem lahko pričel s samo izdelavo plakata. Postopek je bil za vsak plakat posebej, drugačen, vendar je osnovni princip ostajal enak. Najlažje je potek dela opisati na konkretnem primeru, na katerem bom opisal tehnike in postopke, ki sem jih uporabil pri izdelavi vseh ostalih.

Kot primer sem izbral plakat Terezijinega dvora, ki je bil tudi prvi plakat, ki sem ga izdelal.

Ko sem imel pred seboj obdelano fotografijo, je bila prva stvar, oblikovati sceno. Izbral sem si, kaj želim s tem plakatom pokazati, kaj bo osrednji del ter kako ga bom prikazal. Fotografijo sem vstavil v program Adobe Photoshop, ter jo prilagodil standardnemu formatu za plakate.

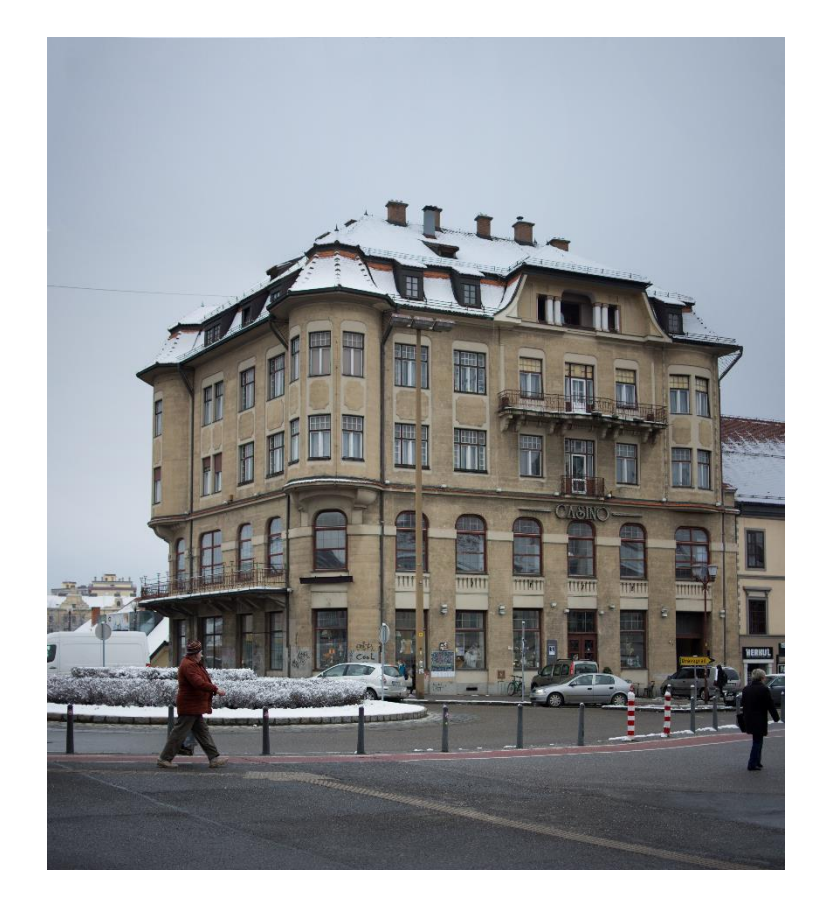

[Slika 5 Fotografija Terezijinega dvora, avtorska]

<span id="page-19-0"></span>Ker gre za koncept zapuščenega mesta, je bilo potrebno iz vseh fotografij izbrisati ljudi. To sem storil s pomočjo Photoshopovih orodij za kloniranje, ponekod pa sem ljudi iz fotografije odstranil tako, da sem preko njih preprosto risal s pomočjo grafične tablice Wacom. Adobe Photoshop in grafična tablica sta tako osrednja pripomočka pri izdelavi.

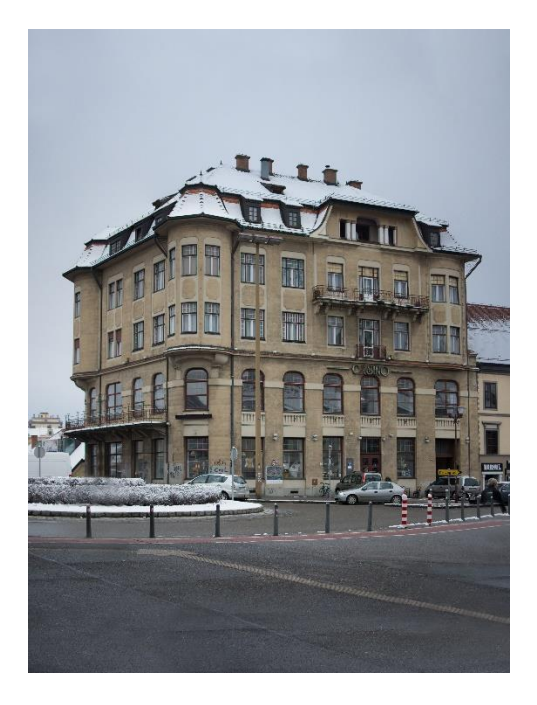

[Slika 6 Postopek dela 1, avtorska]

<span id="page-20-0"></span>Sledilo je skiciranje in konkretno oblikovanje scene. V tem delu sem s pomočjo grafične tablice preko fotografije skiciral sceno, vanjo postavljal elemente, in si označeval razne podrobnosti, ki jih bom dodajal in spreminjal v nadaljnjem oblikovanju.

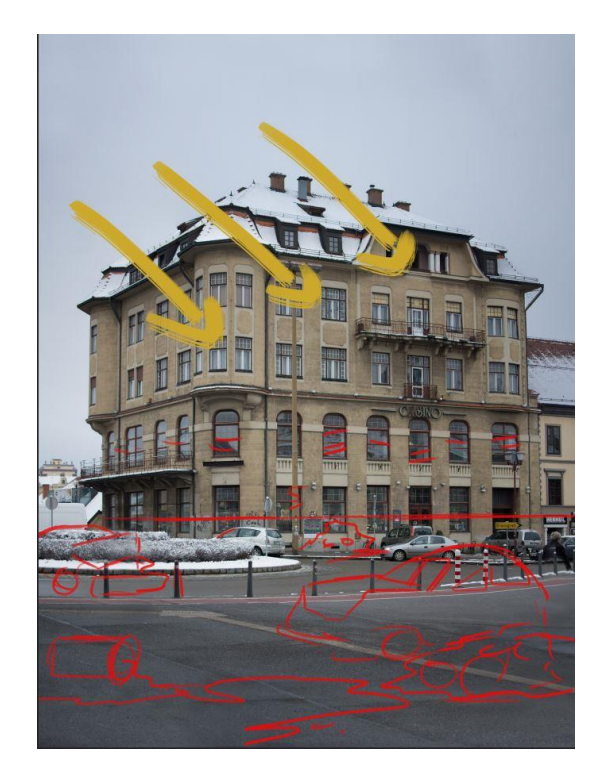

[Slika 7 Postopek dela 2, avtorska]

<span id="page-20-1"></span>Ko sem imel izoblikovano idejo o izgledu, sem pričel z zbiranjem fotografij, ki jih bom vstavil na plakat. Iskal sem razne fotografije uničenih avtomobilov, raznih ruševin,

smeti, ograj, vse, za kar sem mislil da bom potreboval pri izdelavi. Pri tem sem moral biti pozoren, da izbrane fotografije niso bile avtorsko zaščitene, in so bile proste za uporabo.

Sledilo je dolgotrajno postavljanje fotografij v sceno. Postopek bom razložil na primeru avtomobila. Recimo, da želimo v svojo sceno vstaviti fotografijo uničenega avtomobila. Ko poiščemo ustrezno fotografijo, je iz nje potrebno odstraniti ozadje, da nam na koncu ostane le podoba avtomobila, na transparentnem ozadju. To storimo s pomočjo orodij za izrezovanje, ki nam jih ponuja program, ali pa ročno z uporabo radirke in grafične tablice, za primere, kjer standardna orodja niso dovolj natančna.

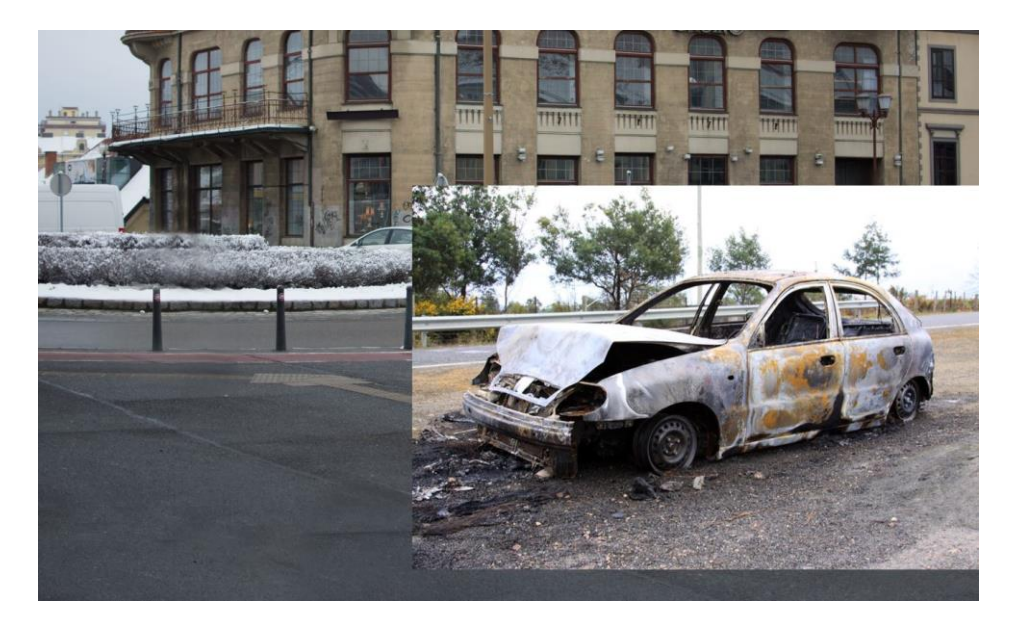

[Slika 8 Postopek dela 3, avtorska]

<span id="page-21-0"></span>Ko je avtomobil »izrezan« ga umestimo na želeno mesto v sceni. S pomočjo raznih orodij, jo preoblikujemo in prilagodimo perspektivo sceni. Nato pa s pomočjo »adjustment layers« prilagodimo še barvo in svetlost motiva, da se ta ujema z ozadjem, na katerega ga vstavljamo. V našem primeru, prilagodimo svetlost, kontrast, barvo in z grafično tablico »dorišemo« sence in odseve na avtomobilu, da se ujema z okolico.

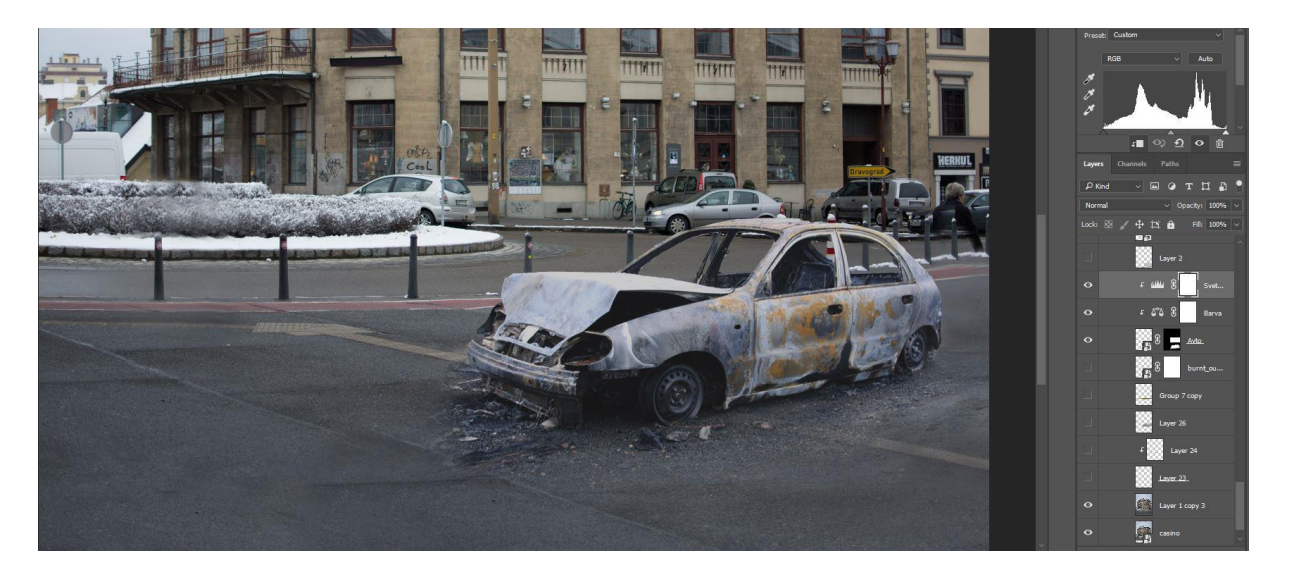

[Slika 9 Postopek dela 4, avtorska]

<span id="page-22-0"></span>Osnovna ideja je bila, izdelati poletno, bujno obraščeno sceno, kar pa sem med izdelavo spremenil, v bolj turobno, sneženo, zimsko sceno. Ker so bile vse fotografije zaradi tega posnete na sončen topel dan, izdelati pa sem želel pravo nasprotje, je to povzročilo nov problem, hkrati pa mi ponudilo priložnost, da pokažem še več trikov in tehnik obdelave. To je tudi »ves čar«, photobashinga. Gre za zelo fleksibilno tehniko, s katero lahko v zelo kratkem času popolnoma spremenim sceno in ustvarim nov koncept.

Kot že rečeno je bilo iz sončnih fotografij, potrebno oblikovati zimsko sceno. To sem storil tako, da sem s pomočjo opcije »select color range« v Photoshopu v sceno vstavil sneg. Ponekod (na primer na avtomobilih in ostalih manjših podrobnostih), pa sem sneg narisal kar ročno, s pomočjo grafične tablice.

<span id="page-22-1"></span>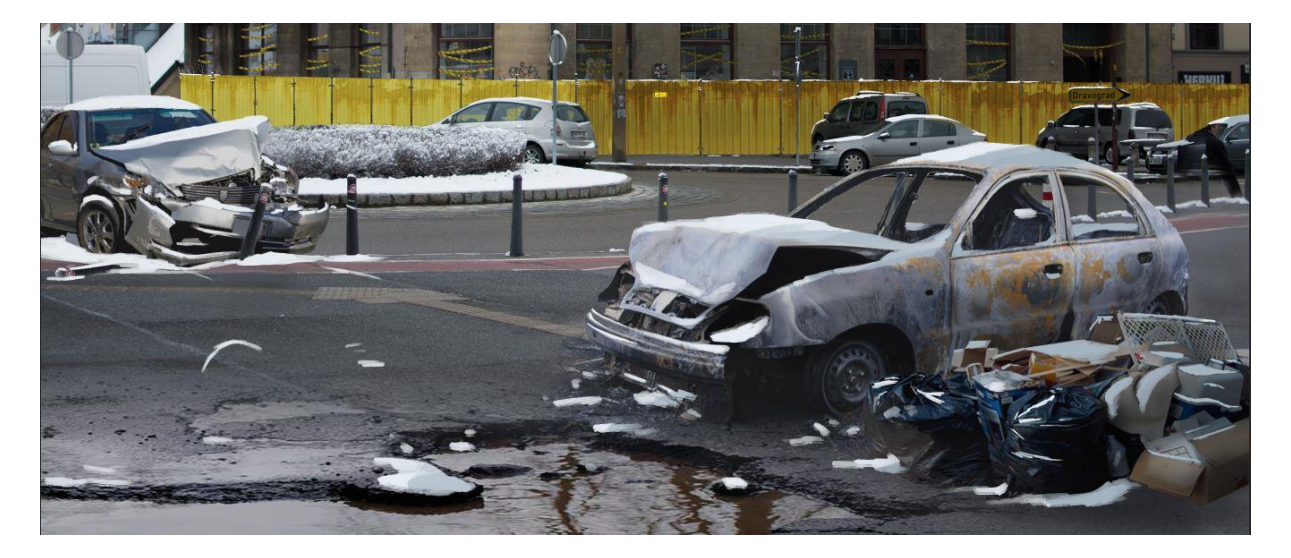

[Slika 10 Postopek dela 5, avtorska]

Po enakem postopku sem v sceno dodal tudi vse ostale elemente. Najprej sem zelo na grobo v sceno vstavil vse fotografije ter si tako »skiciral sceno«, nato pa sem slike dodelal in oblikoval, da so se skladale z ozadjem.

Ko sem bil zadovoljen z izgledom, sem se poigraval še z različnimi barvnimi kombinacijami in svetlobo, dokler nisem dobil želenega modrega, hladnega, turobnega izgleda, ki sem ga želel.

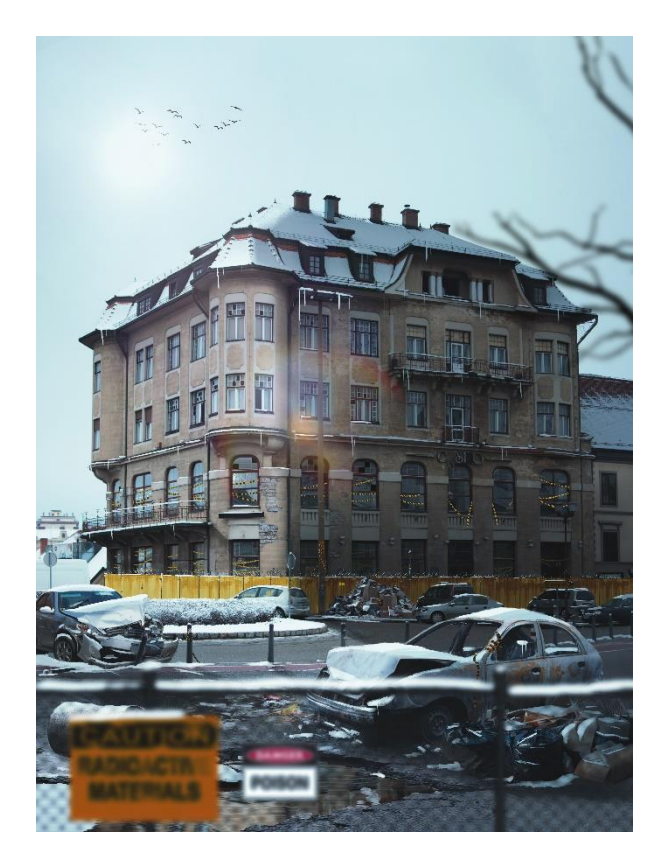

[Slika 11 Končen izgled motiva, avtorska]

<span id="page-23-0"></span>Ker pa končan plakat sam po sebi ne predstavlja ničesar, namen naloge pa je predstaviti postopek dela, sem se naknadno odločil še za izdelavo drugega dela plakata, namenjenega prikazu postopka dela - nekakšno poenostavljeno infografiko. Želel sem predstaviti postopek dela, na čim bolj preprost in jasen način, brez dolge razlage. V ta namen sem s pomočjo Adobe Photoshop, izdelal kronološki prikaz dela, po korakih. V delovnih mapah posameznega plakata sem preprosto naredil posnetke zaslona postopka dela in jih nato preuredil v infografiko.

# <span id="page-24-0"></span>**8 DRUŽBENA ODGOVORNOST**

Poleg estetske vrednosti, sem želel, da imajo plakati tudi neko učno vrednost, da z njimi, kot sem že povedal, na zanimiv način prikažem eno izmed novih tehnik digitalnega oblikovanja. Mnogo oblikovalcev, sploh v Sloveniji se še vedno ukvarja z tradicionalnimi, že ustaljenimi tehnikami ustvarjanja. Novosti se uvajajo zelo počasi, zato sem se odločil ljudem približati eno izmed novih tehnik, ki mi je osebno zelo blizu, hkrati pa menim, da je zelo uporabna v svetu oblikovanja.

## <span id="page-25-0"></span>**10 ZAKLJUČEK**

V začetku, se je ideja o plakatih zdela povsem preprosta – oblikovati 5-6 plakatov z kratkim postopkom dela na dnu. Preprosto v teoriji, a kot sem hitro ugotovil, veliko bolj naporno v praksi.

Zelo kmalu sem ugotovil, da je v takšni množici izdelkov in ogromni konkurenci, težko ustvariti nekaj novega, originalnega. Zaradi vedno večje dostopnosti programske opreme in grafičnih tablic, se na trgu pojavlja vedno več umetnikov in posledično izdelkov. Prav zato sem se na koncu odločil, da se ne oziram preveč na izdelke ostalih in se raje posvetim kvaliteti svojih.

Skozi proces ustvarjanja sem se soočal z mnogimi težavami, ki so se pojavljale sproti, ter jih nato bolj ali manj uspešno reševal. Skozi proces sem se naučil kar nekaj novih stvari, predvsem različnih trikov in ukazov, ki bistveno pospešijo delovni proces.

Pred začetkom dela, nisem imel občutka, koliko dela bo oblikovanje plakatov prineslo s seboj. Poleg samega oblikovanja motiva sem se tako seznanil še s fotografijo in oblikovanjem plakatov.

Čeprav izdelek na prvi pogled ne izgleda nič posebnega, sem vanj vložil ogromno časa, znanja in truda. Na izdelek sem ponosen, čeprav ni izpadel točno tako kot pričakovano. V prihodnje si želim predvsem izpopolniti zgodbo za temi plakati, ter jih seveda tehnično nadgraditi z novim znanjem. Želim se še bolj poglobiti v svet oblikovanja in digitalnega risanja ter se v prihodnje lotiti še več podobnih projektov.

Upam, da bodo plakati služili svojemu namenu in morda inspirirali kakšnega oblikovalca, ali pa samo radovedneža, da se morda preskusi in ustvarja v tej tehniki.

## <span id="page-26-0"></span>**11 VIRI**

#### <span id="page-26-1"></span>**11.1 LITERATURA**

- 1. Sontag Susan, 2001, O fotografiji, Ljubljana, Študentska založba, Zbirka Koda, ISBN 961-6356-44-5
- 2. Daly Tim, 2004, Enciklopedija fotografije: popolni vodnik v svet fotografije in digitalne obdelave slik, Ljubljana, Tehniška založba Slovenije, ISBN 86-365- 0507-0
- 3. Lezano Daniel, 2009, Biblija digitalne fotografije: popolni vodnik za fotografije 21. stoletja, Ljubljana, Tehniška založba Slovenije, ISBN 978-961-251-099-2
- 4. Buckingham Alan, 2005, Fotografija, Murska Sobota, Pomurska založba, ISBN 86-7195-421-8
- 5. Zapiski snovi pri pouku grafičnega oblikovanja

### <span id="page-26-2"></span>**11.2 SPLETNI VIRI**

- 1. Konceptno oblikovanje [online], 2012, Pickthall Jason, Creative Bloq, [citirano 30.1.2018 ob 17.23], dostopno na spletnem naslovu: https://www.creativebloq.com/career/what-concept-art-11121155
- 2. Photo-bashing [online], 2014, Kirk David, David Kirk Concept Art, [citirano 4.2.2018 ob 16.05], dostopno na spletnem naslovu: http://conceptartempire.com/what-is-concept-artist/
- 3. Tehnika Photo-bashing [online], 2014, Guimaraes Ricardo, Pluralsight, [citirano 4.2.2018 ob 19.58], dostopno na spletnem naslovu: https://www.pluralsight.com/courses/utilizing-photobashing-techniques-createconcept-art-photoshop-1891
- 4. Oblikovanje v Photoshopu [online], 2016, Korpel Roy, RoyKorpel, [citirano 7.2.2018 ob 18.02], dostopno na spletnem mestu: https://www.roykorpel.nl/photoshop-specialist/
- 5. Darek Zabrocki [online], 2017, Zabrocki Darek, Darek Zabrocki, [citirano 9.2.2018 ob 20.06], dostopno na spletnem mestu: https://www.darekzabrocki.com/about/

6. Foto-manipulacija [online], 2017, Color Experts, [citirano 10.2.2018 ob 10.34], dostopno na spletnem mestu: https://www.colorexpertsbd.com/blog/digitalimage-manipulation